# Further Information

The document is valid with the following firmware version: 1.1.0 The User's manual of this appliance is available on www.lightware.com. See the [Downloads](https://lightware.com/downloads) section on the dedicated product page.

> Contact Us sales@lightware.com +36 1 255 3800

support@lightware.com

+36 1 255 3810

Lightware Visual Engineering LLC. Peterdy 15, Budapest H-1071, Hungary

> Doc. ver.: 1.1 19200177

#### **Box Contents**

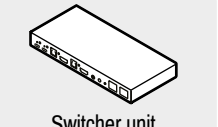

Switcher unit Safety and warranty info,

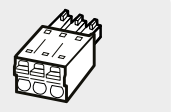

Quick Start Guide

24V power adaptor with IEC power cable

Phoenix® Combicon 3-pole connector

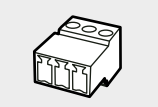

Phoenix® Combicon 8-pole connector

**RANTIN** 

Phoenix® Combicon 5-pole connector

Safety and Warranty Info

Push OUT1 to set the video input to the HDMI OUT1 port. Push OUT2 to set the video input to the HDMI OUT2 port.  $\times$ Push AUDIO OUT to set the audio source of the analog audio output.

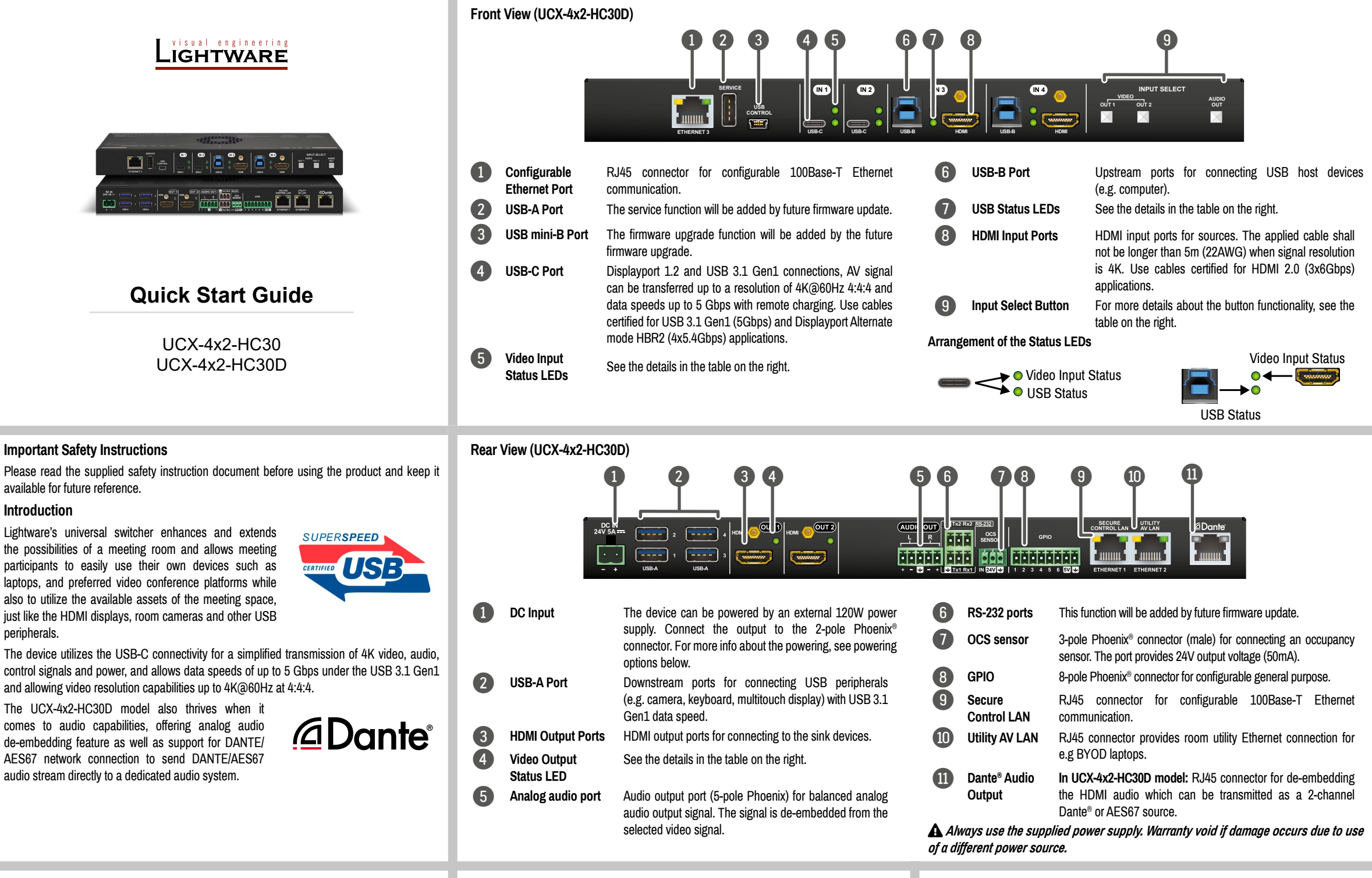

Quick Start Guide

#### **Button functionality**

The sequence is the following:

 $\rightarrow$  0 USB-C IN 1 $\rightarrow$  0 USB-C IN 2  $\rightarrow$  0 HDMI IN 3  $\rightarrow$  0 HDMI IN 4 -

### **Reset to Factory Default Settings**

1. Make sure the device is powered on.

- To restore factory default values, do the following steps:
- 
- 2. Press and keep pressed the VIDEO OUT2
- 3. The LEDs get dark, the device restores the

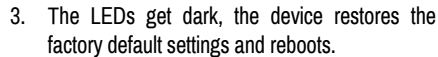

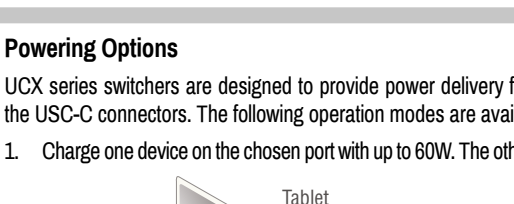

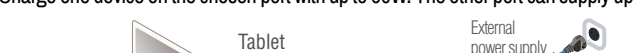

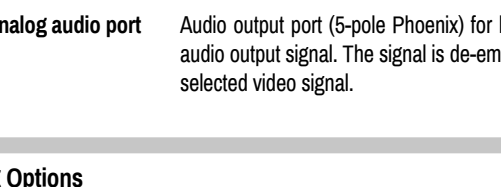

the USC-C connectors. The following operation modes are available:

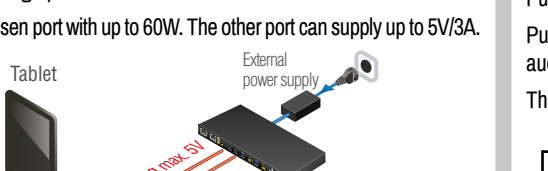

- UCX series switchers are designed to provide power delivery for the connected device over
- 1. Charge one device on the chosen port with up to 60W. The other port can supply up to 5V/3A.

2. Charge one device with 30W (in this case, the other USB-C port can supply 30W or 5V/3A)

Power profiles can be set with Lightware Device Controller Software or with LW3 protocol commands.

Phoenix® Combicon 3-pole male connector button and unplug and plug the power connector. **HDMI** 

## **Front Panel LEDs**

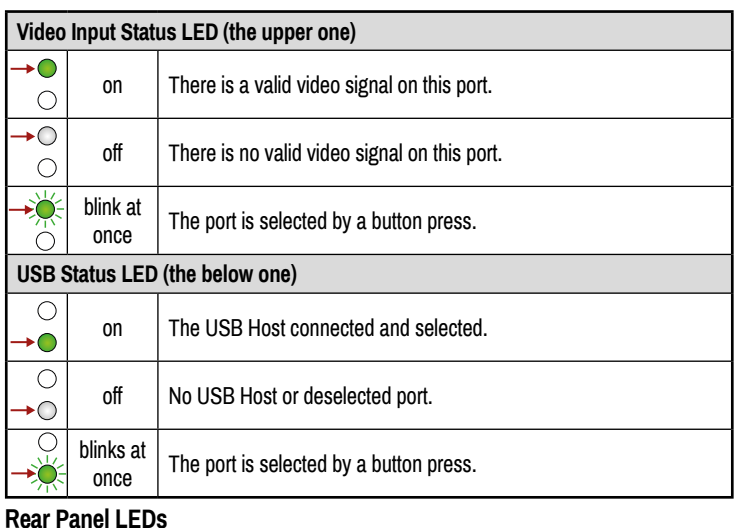

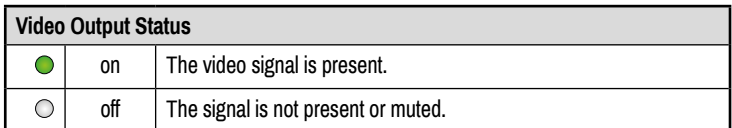

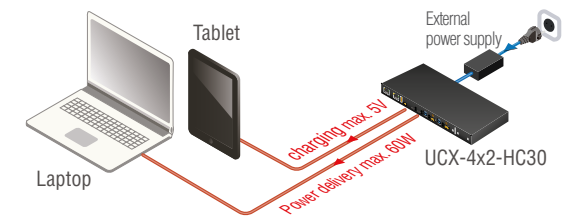

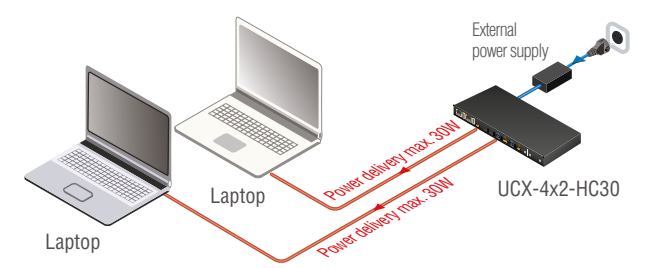

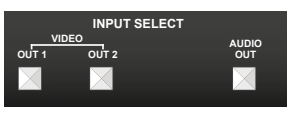

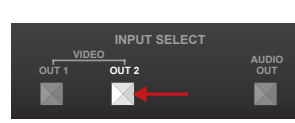

#### **Dante® Audio Out (in UCX-4x2-HC30D model)**

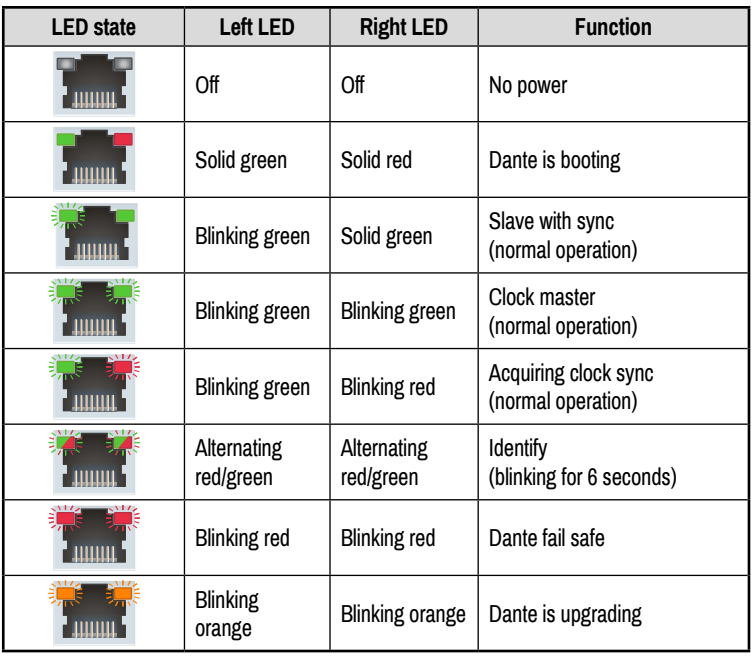

**AV Port Diagram** 

## \* UCX-4x2-HC30D model has Dante® Audio Output.

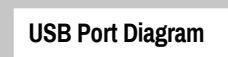

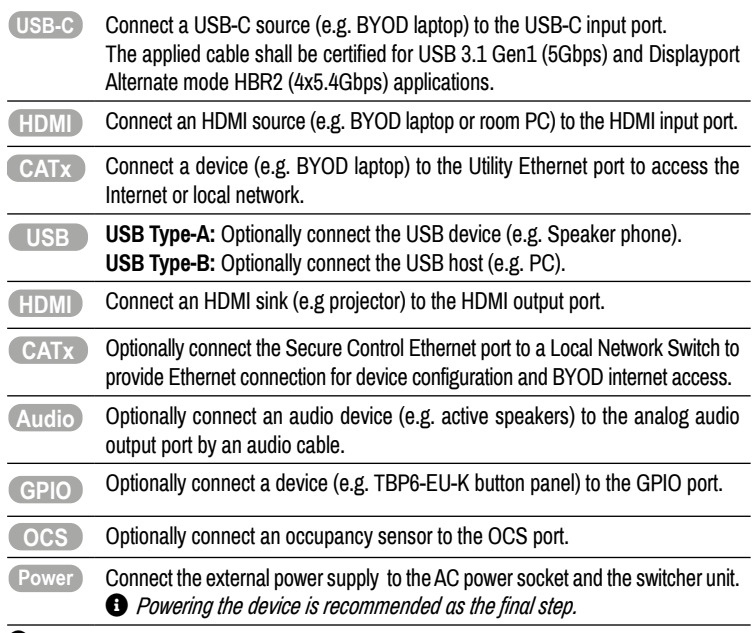

 **Connecting USB-B and HDMI ports to the same PC or laptop is recommended in case of I3 and I4 inputs.**

### **Factory Default Settings**

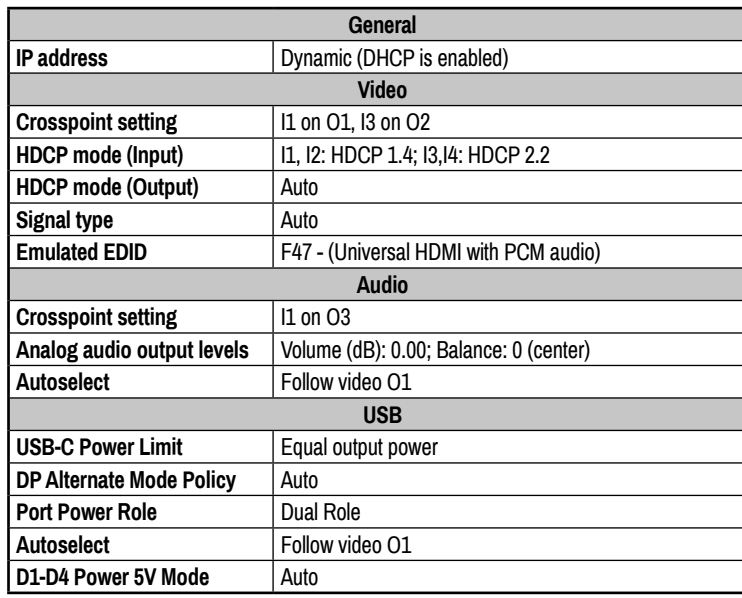

## **Software Control – Using Lightware Device Controller (LDC)**

The device can be controlled from a computer using the Lightware Device Controller software. The application is available at [www.lightware.](http://www.lightware.com)com, install it on a Windows PC or a macOS and connect to the device via LAN.

## **Firmware Upgrade**

Dante® audio out<sup>\*</sup> Lightware Device Updater2 (LDU2) is an easy and comfortable way to keep your device up-to-date. Establish the connection via Ethernet. Download and install LDU2 software from the company's website [www.lightware.com](http://www.lightware.com) where you can find the latest firmware package as well.

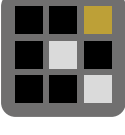

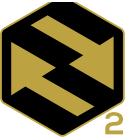

Digital audio

Welcome<br>screen 15 4x3 audio/video crosspoint USB-C to HDMI USB-C in I1 converte USB-C to **HDMI** USB-C in I2 converter Œ HDMI in I3  $\Box$ e-Dante® audio embedded<br>audio converter audio Audio

**Mounting the Device with UD Kit Rack Shelf (with optionally available accessories)**

The examples demonstrate the applications of **UD Kit Rack Shelf** accessories:

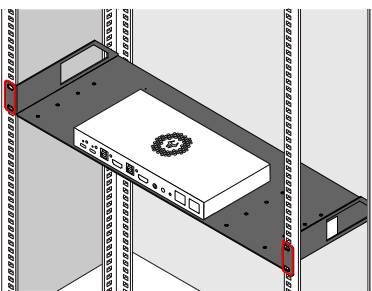

¢ *For fixing the device to a Rack shelf, use the screw supplied with the switcher. Longer screw may touch internal parts and harm the device.*

### **GPIO (General Purpose Input/Output Ports)**

The device has seven GPIO pins which operate at TTL digital signal levels and can be set to high or low level

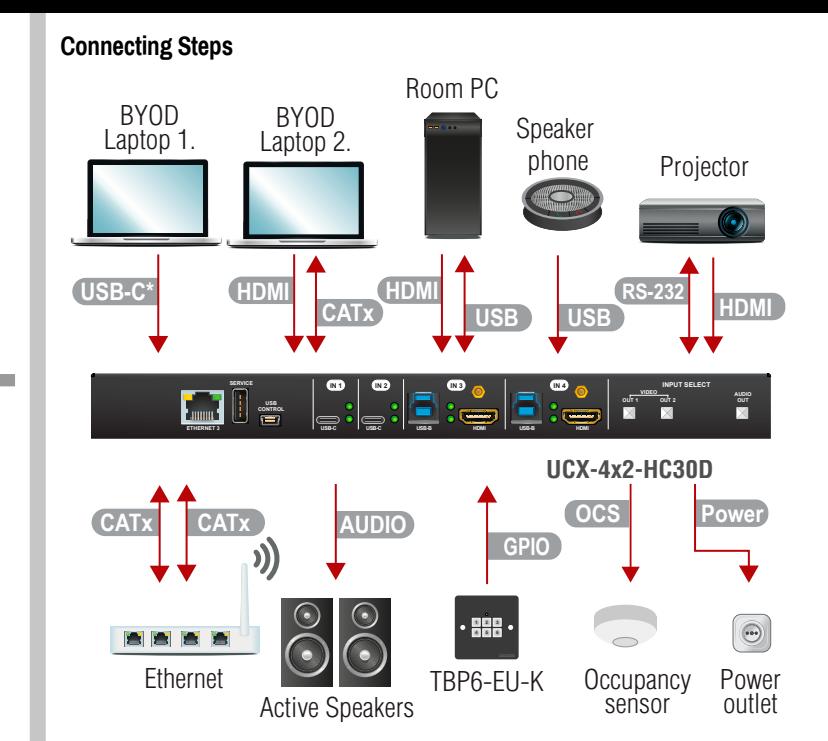

(Push-Pull). The direction of the pins can be input or output (adjustable). The signal levels are

the following:

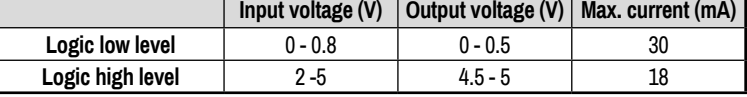

Plug pin assignment **1-6**: Configurable, **7**: 5V (max. 500 mA); **8**: Ground

The recommended cable for the connectors is the AWG24 (0.2  $\text{mm}^2$  diameter) or the generally used 'alarm cable' with 4x0.22 mm<sup>2</sup> wires.

*The maximum total current for the six GPIO pins is 180 mA.*

## **Mounting the Device (with optionally available accessories)**

The examples demonstrate the applications of **UD Kit** accessories:

# **Device Concept**

¢ *UD-Kit does not contain the fixing screws, they can be purchased from the local hardware store. 4x 4pcs M3-M5 metric or wood screws needed, M4 size is recommended.*

抽頭

¢ *The enclosure size of UCX-4x2-HC30D is larger than the UCX-4x2-HC30 model, so take care of choosing the proper sized UD-Kit.*

¢ **To ensure the correct ventilation and avoid overheating, insert the switcher face down to the UD KIT to keep the ventilation holes free.** 

## **Audio Cable Wiring Guide**

The Taurus UCX series is built with 5-pole Phoenix output connectors. See below a few example of the most common assembling cases.

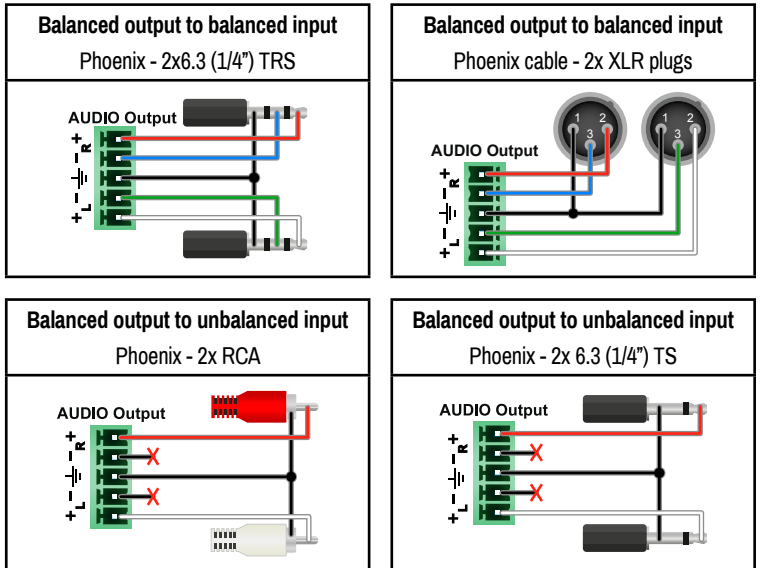

HDMI in I4

HDMI out O1

HDMI out O2

Analog audio out

**NANAN** 

D/A converter

de-embedde

Analog audio

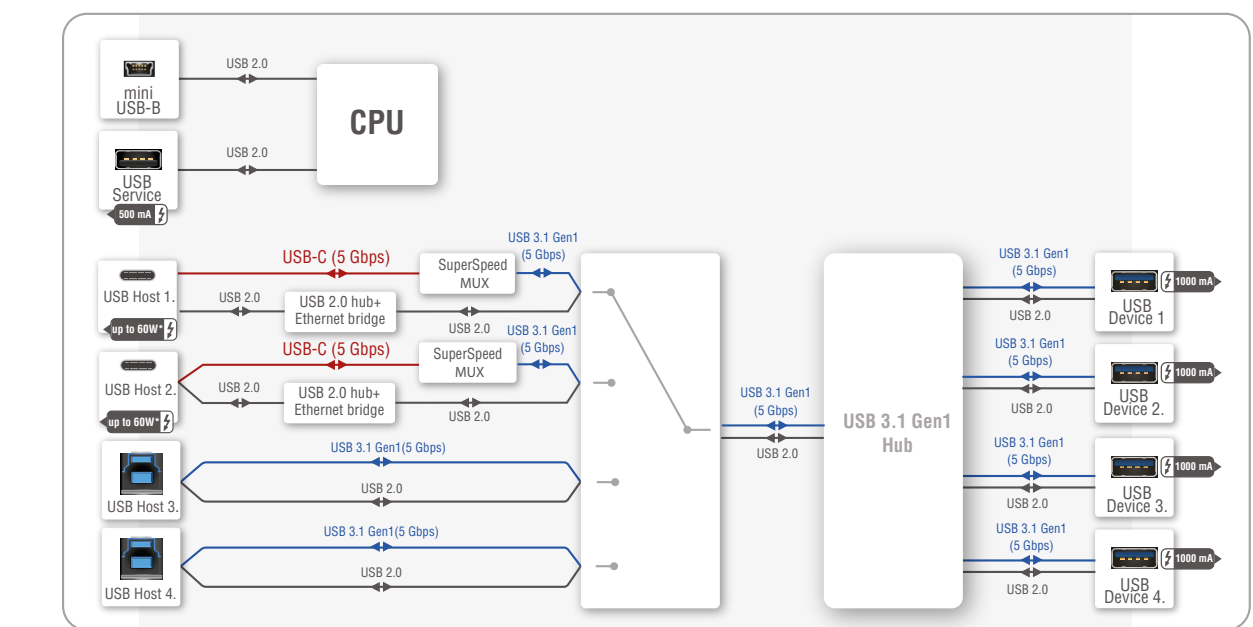

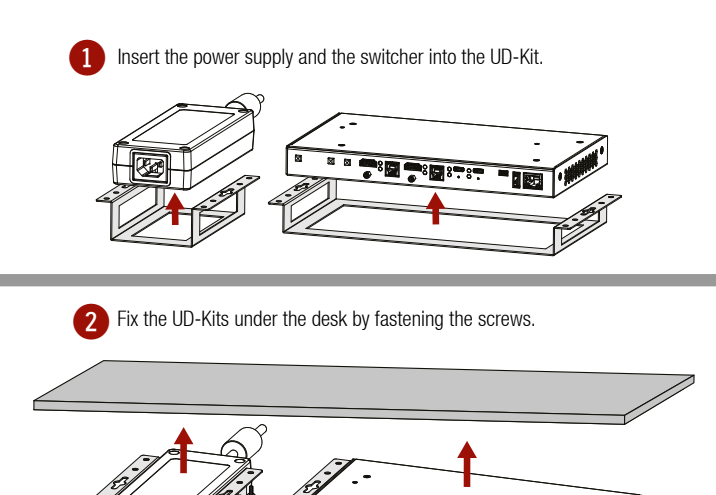

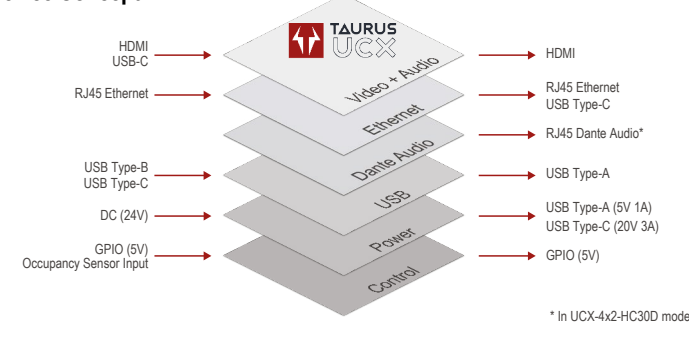